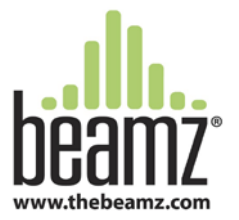

**Song Sticks—The Best Way to Handle Beamz Music in** 

## **Itinerant and Lending Library Situations**

Beamz Player Software is freely available, you can download the software from our web site at any time. What's not freely available are the songs—music comes with royalties so song usage is what's primarily governed by our license agreement. That said, if you're an itinerant practitioner or you operate a lending library, we can make your life easier!

- 1. When you open your Beamz for the first time, you will find a Quick Install Guide. The Quick Install Guide walks you through installation of the Player Software (Step 3) and Songs that you have purchased (Step 5). After following steps 3-5 you can drag your songs onto a thumb drive.
- 2. Open the following file location: C:\Users\Public\Documents\Beamz\Beamz\_music
- 3. Open a second file window and then plug in your Flash Drive (must have 4GB space), you should have two file windows open now, one pointing to your Beamz Music Folder, one pointing to your Flash Drive (Flash Drives are most often assigned as "D", "E" or "F" Drive).
- 4. Drag your music file into the open Flash Drive Folder (it will take a few minutes to copy)

## **Using Your Song Stick on Any Windows Computer**

- 1. Download Beamz Player Software (it's free) [http://www.thebeamz.com/download/InstallBeamzPlayer\\_2.0.6.3020.exe](http://www.thebeamz.com/download/InstallBeamzPlayer_2.0.6.3020.exe)
- 2. Plug in your Flash Drive containing your Beamz Songs to a USB port on your computer
- 3. Open your Beamz Player application
- 4. Click on "SETTINGS" button in the lower right corner
- 5. Select "Options" from the menu
- 6. A pop up screen will open. Go to the "Beamz Library" section and click "Browse"
- 7. A pop up screen will open that allows you to choose where to pull the music from. Select the drive letter assigned to the flash drive (most often is "D", "E" or "F") then select the "Beamz Music" folder and click "OK" button which will close the pop up window.
- 8. Now click the "OK" button in the bottom of the "Beamz Options" pop up menu, which will close the menu and bring you back to the main page.
- 9. Click on "Playlist" then "Master Song List" which will allow you to choose any song in your library.
- 10. Select any song and start playing the Beamz!

\*Note-for the lasers on the controller to light up it must be plugged in to the computer, with the switch on the rear of the controller set to HID, the Beamz software opened, and a song loaded and ready for play.